# Owner's VOICE

LET'S HEAR YOUR VOICE! SIGN UP ONLINE AND VOTE

CU\*ANSWERS AT ITS CORE IS A COOPERATIVE ORGANIZATION. WE ARE CONSTANTLY PUSHING WHAT IT MEANS TO BE A TRANSPARENT CUSO. IT'S TIME TO GET ENGAGED, WE WANT TO HEAR YOUR VOICE, THE OWNER'S VOICE.

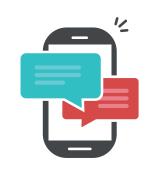

#### **DISCUSS PROJECTS**

CU\*BASE projects that fall into our six Owner's Voice categories are up for discussion. Let CU\*Answers know why certain projects should be started, finished, or forgotten.

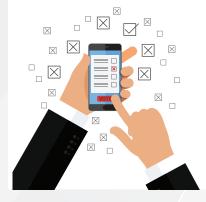

#### **VOTE ON PROJECTS**

After spending time discussing projects, let us know which ones you think should be started, finished, or forgotten. Missed this month? No worries! Voting happens every month!

# SIGN UP TODAY! OWNERSVOICE.CUANSWERS.COM

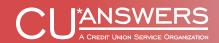

# WHY OWNER'S VOICE?

# **YOUR VOICE GUIDES OUR PRIORITIES**

As a cooperative, we need your input to move in the right direction. Every owner's input allows CU\*Answers to shape our future together. Discussion and voting within Owner's Voice allows every owner to contribute to the process of guiding the priorities for the products and services offered at CU\*Answers and our cuasterisk.com partners.

# THE ORIGIN OF OWNER'S VOICE

# **BOOT CAMPS**

Owner's Voice is the culmination of the work from participants in the 2016, 2017 and 2018 Building Solutions as a Co-Op Boot Camps. The participants created Owner's Voice to give member-owners a voice in the decision making process at CU\*Answers. The next big idea is out there and Owner's Voice is the vehicle to grow, prioritize, bring value, and complete these projects.

# **CONTINUING INTO THE FUTURE**

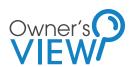

The 2018 Building Solutions as a Co-Op Boot Camp is re-envisioning Monitor, the CU\*Answers project monitoring tool. This website will allow member-owners the ability to track the software development life-cycle (SDLC).

# **RULES OF THE GAME**

#### **GENERAL RULES**

- 1. To be an eligible user for Owner's Voice, you need to be a part of the credit union industry.
- 2. Every person that wants to vote or discuss CU\*BASE projects must have a user account on Owner's Voice.
- 3. Users cannot create their own forums or topics.
- Projects are first categorized by where they are in their lifecycle stage:
  - Help Us Decide What's Next: Projects that have not been started.
  - Help Us Decide What to Focus On: Projects we are currently working on.
  - Help Us Decide What's on the Chopping Block: Projects we were once working on; however, progress has been paused.
- 5. For each lifecycle stage, projects are separated by their category:
  - Program Modifications: These projects are in line with past and ongoing investments that continue to serve the will and expectations of CU\*Answers' user base.
  - Software Enhancements: These are clear, new designs, to do what the software is not currently doing as a tool.
- 6. Lastly, there is a forum for discussion and a forum for voting in each of the those six categories.

### **VOTING RULES**

- 1. Voting topics are categorized by month, then year.
- 2. Voting for the current month will begin by the sixth of the month.
- 3. Users can select up to 10% of the projects listed when voting.
- 4. Users can only submit one vote per project they select.
- 5. Votes must be submitted by the end of the month.
- 6. Voting closes on the first of the following month.
- 7. Users are allowed to modify their votes before the month is over.
- 8. Users cannot discuss inside of the voting topics.
- 9. Users cannot create new topics in the voting forums.

### **DISCUSSION RULES**

- 1. Each month, new topics are created.
- 2. A new topic is created for each project.
- 3. Users cannot create new topics.
- 4. Topics include the project number, description, type, and hours worked (as of the time it was added).
- 5. Users can engage in discussion to ask questions or argue for or against a project by replying to a topic.
- 6. If you would like clarification on a projects description, do not hesitate to ask in the topic thread by replying to the topic.

#### **VOTING RESULTS**

- 1. Monthly Reports are created to report the voting results of the previous month.
- 2. Monthly Reports are uploaded under the Owner's Voice Voting Results forum.
- 3. They are organized by month, then year. Just like voting.
- 4. Each Report contains all six categories of voting for the given month.
- 5. Each Report will only display the Top 40 from each of the six categories.
- 6. Once the Monthly Voting Results Report is created by the Owner's Voice Team, a copy will be given to CU\*Answers EVP of Development, Brian Maurer. The report will be present in CU\*Answers Production Meetings.
- 7. A more detailed explanation of the results is located on the second page of the report.

# **HOW TO SIGN UP**

### **THE SIGN UP PROCESS**

Participation on the Owner's Voice website requires users to sign up before joining the discussion or voting. Eligible users need to be a part of the credit union industry.

### **STARTING THE SIGN UP PROCESS**

To begin the sign up process, visit ownersvoice.cuanswers.com and click the Sign Up button in the top right corner of the web page. NOTE: Returning users enter the discussion and vote by clicking "Sign In."

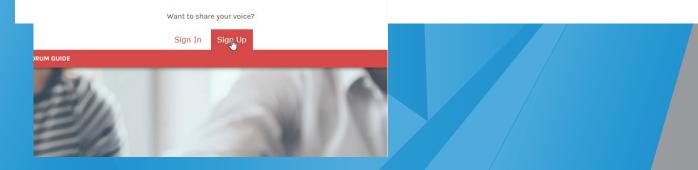

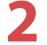

3

### **TERMS OF SERVICE**

Prior to entering user information, terms of service must be accepted. NOTE: Users cannot proceed unless "I agree to these terms" has been clicked.

#### **Owners Voice - Registration**

By accessing "Owners Voice" (hereinafter "we", "us", "our", "Owners Voice", "https://ownersvoice.cuanswers.com/forum"), you agree to be legally bound by the following terms. If you do not agree to be legally bound by all of the following terms then please do not access and/or use "Owners Voice". We may change these at any time and we'll do our utmost in informing you, though it would be prudent to review this regularly yourself as your continued usage of "Owners Voice" after changes mean you agree to be legally bound by these terms as they are updated and/or amended.

This website and included materials are intended, but not promised or guaranteed to be current, complete, or up-to-date and should in no way be taken as an indication of future results. All information is provided "as is", with no guarantee of completeness, accuracy, timeliness or of the results obtained from the use of this information, and without warranty of any kind, express or implied, including, but not limited to warrantes of performance, merchantability and fitness for a particular purpose. In no event will CU'Answers, its related partnerships or corporations, or the partners, agents or employees thereof be liable to you or anyone else for any decision made or action taken in reliance on the information provided or for any consequential, special or similar damages, even if advised of the possibility of such damages.

Any views and opinions expressed on this web site are those of the authors and do not necessarily reflect the official policy or position of CU\*Answers or any of its affiliates.

You agree not to post any abusive, obscene, vulgar, slanderous, hateful, threatening, sexually-orientated or any other material that may violate any laws be it of your country, the country where "Owners Voice" is hosted or International Law. Doing so may lead to you being immediately and permanently banned, with notification of your Internet Service Provider if deemed required by us. The IP address of all posts are recorded to aid in enforcing these conditions. You agree that "Owners Voice" have the right to remove, edit, move or close any topic at any time should we see fit. As a user you agree to any information you have entered to being stored in a database. While this information will not be disclosed to any third party without your consent, neither "Owners Voice" nor phpBB shall be held responsible for any hacking attempt that may lead to the data being compromised.

Through this website you are able to link to other websites which are not under our control. We have no control over the nature, content and availability of those sites. The inclusion of any links does not necessarily imply a recommendation or endorse the views expressed within them.

I agree to these terms I do not agree to these terms

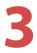

### **SIGN UP INFORMATION**

Begin the sign up process by entering a username, email address, and password and selecting a language and timezone. In order to prevent automated form submissions, enter one of the following answers in the field "Which CUSO created this site?:"

#### CU\*Answers CU\*South CU\*NorthWest

| Owners Voice - Regis                                                                                                    | tration                                                                                                    |
|----------------------------------------------------------------------------------------------------|----------------------------------------------------------------------------------------------------|
| Username:<br>Length must be between 3<br>characters and 20 characters.<br>Email address:<br>Password:<br>Must be between 6<br>characters and 100<br>characters. | Please note that you will need to enter a valid email address before your account is activated. You will receive an email at the address you provide that contains an account activation link. |
| Confirm password:                                                                                                    |                                                                                                    |
| Language:                                                                                                    | English <b>v</b>                                                                                                    |
| My timezone:                                                                                                    | UTC-04:00 - 03 Oct 2017, 13:48 V<br>America/Anguilla                                                                                                    |
| Confirmation of registra                                                                                                    | ation                                                                                                    |
| Which CUSO created this<br>site?:<br>This question is a means of<br>preventing automated form<br>submissions by spambots.                                       |                                                                                                    |

# CONFIRMATION EMAIL

Double check all information prior to submission. Once the form has been submitted, a confirmation email will be sent to the email address entered as a record of enrollment in Owner's Voice.

| Tue 10/3/2017 2:27 PM                                                                                                    |
|----------------------------------------------------------------------------------------------------|
| support@ownersvoice.cuanswers.com                                                                                                    |
| Welcome to "Owners Voice"                                                                                                    |
| To Noah Butter                                                                                                    |
| • We removed extra line breaks from this message.                                                                                                    |
| Action Items                                                                                                    |
| Welcome to Owners Voice forums                                                                                                    |
| Please keep this email for your records. Your account information is as follows:                                                                                                    |
| Username: noahbutlertest                                                                                                    |
| Board URL: https://ownersvoice.cuanswers.com/forum                                                                                                    |
| Please visit the following link in order to activate your account:                                                                                                    |
| https://ownersvoice.cuanswers.com/forum/ucp.php?mode=activate&u=617&k=1F2CO2LBU2                                                                                                    |
| Your password has been securely stored in our database and cannot be retrieved. In the event that it is forgotten, you will be able to reset it using the email address associated with your account. |
| Thank you for registering.                                                                                                    |
| <br>Thank you for sharing your voice!<br>- The Owner's Voice Team                                                                                                    |

# **HOW TO VOTE**

### **USER VOTING**

Inside of a project's voting topic, users are only able to cast or recast a vote. Discussion of voting topics is not permitted within the voting section.

NOTE: Additional topics can not be created within the voting area.

# **NAVIGATING TO A PROJECT CATEGORY**

To begin voting, choose from the lifecycle stages "Help Us Decide What To Do Next," "Help Us Decide What To Stay Focused On," or "Help Us Decide What's On The Chopping Block," and then click on the category "Software Enhancements" or "Program Modifications."

| Help Us Decide What To Do Next                                                                   |                                                                                                    |
|--------------------------------------------------------------------------------------------------|----------------------------------------------------------------------------------------------------|
| Software Enhancements<br>Topics: 122, Posts: 132                                                 | Vote   October 2017<br>by Admin →<br>Mon Oct 09, 2017 11:25 am                                                                  |
| Program Modifications<br>Topics: 266, Posts: 273                                                 | Vote   October 2017<br>by Admin →<br>Mon Oct 09, 2017 11:00 am                                                                  |
|                                                                                                  |                                                                                                    |
| Help Us Decide What To Stay Focused On                                                           | •                                                                                                    |
| Software Enhancements<br>Topics: 119, Posts: 122                                                 | Vote   October 2017<br>by Admin →<br>Mon Oct 09, 2017 11:31 am                                                                  |
| Program Modifications<br>Topics: 103, Posts: 103                                                 | Vote   October 2017<br>by Admin →<br>Mon Oct 09, 2017 11:34 am                                                                  |
|                                                                                                  |                                                                                                    |
|                                                                                                  |                                                                                                    |
| Help Us Decide What's On The Chopping Block                                                      | •                                                                                                    |
| Help Us Decide What's On The Chopping Block Software Enhancements Topics: 53, Posts: 53          | ♥<br>Vote   October 2017<br>by Admin 争<br>Mon Oct 09, 2017 11:27 am                                                             |
| Software Enhancements                                                                            | Vote   October 2017<br>by Admin →                                                                                               |
| Software Enhancements<br>Topics: 53, Posts: 53<br>Program Modifications                          | Vote   October 2017           by Admin ⇒           Mon Oct 09, 2017 11:27 am           Vote   October 2017           by Admin ⇒ |
| Software Enhancements<br>Topics: 53, Posts: 53<br>Program Modifications                          | Vote   October 2017           by Admin ⇒           Mon Oct 09, 2017 11:27 am           Vote   October 2017           by Admin ⇒ |
| Software Enhancements<br>Topics: 53, Posts: 53<br>Program Modifications<br>Topics: 76, Posts: 76 | Vote   October 2017<br>br Admin &<br>Mon Oct 69, 2017 1127 am<br>Vote   October 2017<br>br Admin &<br>Mon Oct 69, 2017 11:29 am |

# **NAVIGATING TO VOTING**

Select the current month to vote on the selected category and click "Voting." NOTE: Previous months voting is locked and only shown for archival purposes.

| = Home Protons Ac Hembers V                                          | <b>V V N A M 4 V</b>                                           |
|----------------------------------------------------------------------|----------------------------------------------------------------|
|                                                                      |                                                                |
| Board index > Help Us Decide What To Do Next > Software Enhancements |                                                                |
|                                                                      |                                                                |
| Section Clarification                                                | •                                                              |
| Forum                                                                |                                                                |
| Discussions                                                          | 45984 - Adding wires recipien                                  |
| Topics: 114, Posts: 124                                              | by Admin →<br>Fri Oct 06, 2017 1:17 pm                         |
| Voting<br>Topics: 8, Posts: 8                                        | Vote   October 2017<br>by Admin →<br>Mon Oct 09, 2017 11:25 am |

# **SELECTING YOUR PROJECTS**

To vote on a project, mark the corresponding check box adjacent to the project number and title. Selected checkboxes will be marked red.

Home

Projects

475

479

NOTE: Each user can only vote on 10% of listed projects each month.

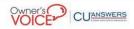

| Poll runs till Sun Jul 01, 2018 1:10 pm<br>You may select up to 4 options                 |                                                                 |  |
|-------------------------------------------------------------------------------------------|-----------------------------------------------------------------|--|
| 47694 - Add button for viewing web-version of ac                                          | crual dashboard to Loan, CD, and Share accruals.                |  |
| 47917 - Add configuration entry to Tiered Service                                         | s (Services per Member screen) for valid email address.         |  |
| 47265 - Write and implement a method for an acc                                           | ommodating scale on size values in the Library Dashboards.      |  |
| 47853 - Analytics Booth: prepare sample site - be                                         | ta.analyticsbooth.com - for public access.                      |  |
| 47859 - Add MLA indicator to MASTRL.                                                      |                                                                 |  |
| Project Detailed Description                                                              | an History Dashboard.                                           |  |
| Add a Yes No check box to indicate whether a                                              | to Analytics Booth.                                             |  |
| member is a covered borrower under the<br>Military Lending Act (MLA). The new field could | or can plug in and process.                                     |  |
| be stored in MASTRL.                                                                      |                                                                 |  |
| 45154 - Create an API for the Dividend and Intere                                         | st Summary in Online Banking.                                   |  |
| 43744 - Add OTB Loans to Cross Account Transfer                                           | s in It's Me 247.                                               |  |
| 47734 - Enhance the loan product defaults to allo                                         | w for months or years as a default number before maturity date. |  |
| 43537 - Create the ability to assign login code typ                                       | es to each Vendor Application for API logins in Online Banking. |  |
| 44875 - Prevent overwrite of different file format                                        | for Append File functionality for future dashboards.            |  |
| 45323 - Integrate Password History API into Onlin                                         | e Banking.                                                      |  |
| 40874 - Hybrid Mobile App: - Xtend Shared Brand                                           | hing_Mobile App Development.                                    |  |
| 42951 - Add Run Risk Assessment to work Online                                            | Banking Apps/Requests.                                          |  |

**NEW!** leip Us Dea hat To Do I AS REQUEST BY THE 2017 AND 2018 BUILDING SOLUTIONS **АЅ А СО-ОР ВООТСАМР, NEW DETAILED DESCRIPTIONS** ADDED TO VOTING AND DISCUSSION!

# **SUBMITTING YOUR VOTE**

Complete the voting process by clicking "Submit vote."

NOTE: Current voting results can be viewed by clicking "View results" below "Submit vote."

| 45868 - Build infrastructure to handle push notifications for mobile users from any authorized source (initially for Card Controls 45222) |  |
|----------------------------------------------------------------------------------------------------|--|
| 45883 - Create a View that combines data from the MEMBER1-6 tables with data from the OTBMST2-4 tables                                    |  |
| 45981 - Enhancements to eStatement Email Message Type processing under Identify Master Parameters                                         |  |
| 45984 - Adding wires recipients and corporate draft payees to the FinCEN314a scan                                                         |  |
| Submit vote                                                                                                    |  |
| View results                                                                                                    |  |
|                                                                                                    |  |

骨 Home > Board index

# **HOW TO JOIN THE DISCUSSION**

# **USER DISCUSSION**

Discussion is a critical component of Owner's Voice and users are encouraged to participate in all discussion topics presented on the website.

Inside of a Project's Discussion Topic users are able to reply to topics and quote another user to reply to that user's comment.

Note: New topics cannot be created.

| Help Us Decide What To Do Next              |                                   |
|---------------------------------------------|-----------------------------------|
| Software Enhancements                       | Yota   October 2017               |
| - 1010: 122, PHO: 124                       | Post Oct 09, 2017 11:25 am        |
| Program Modifications                       | Vote   October 2017               |
| Topics: 244, Form: 272                      | Mon Oct 09, 2017 11:00 Am         |
|                                             |                                   |
|                                             |                                   |
| Software Enhancements                       | Vote   October 2017<br>by Admin 9 |
| Topics: 118, Ports: 122                     | Nor Oct 00, 2017 11:51 am         |
| Program Modifications                       | Vote   October 2017<br>2r Admin 9 |
| Topics: 143, Press: 143                     | Plan Oct 09, 2017 11:24 am        |
|                                             |                                   |
| Help Us Decide What's On The Chopping Block |                                   |
|                                             |                                   |
| Software Enhancements                       | Wote   October 2017<br>by Admin + |
|                                             | Hur Oct 09, 2017 11:27 am         |
| Program Modifications                       | Wole   October 2017<br>by Admin 0 |
| Tipoli 76, Parla 76                         | Nor Oct 09, 2017 11:29 am         |
|                                             |                                   |
| Results                                     |                                   |
| Owner's Voice Voting Results                | Mey Results   2017<br>In Vances # |
| Topics: 3. Posts: 3                         | Tue Jun 27, 2017 8:03 am          |
|                                             |                                   |
| Moved To Production                         | 43969 - Change the program the    |

#### **NAVIGATING TO THE DISCUSSION FORUM**

**NAVIGATING TO A PROJECT CATEGORY** 

To start discussing a project, navigate to one of the six project categories.

Once a project category has been chosen, enter the discussion forum by clicking "Discussions."

| E Home Forums 4. Members -                                        |       | 0 V 🔧 🛎 🛎 🕸                                                             |
|-------------------------------------------------------------------|-------|-------------------------------------------------------------------------|
|                                                                   |       |                                                                         |
| ABoard index > Help Us Decide What To Do Next > Software Enhancem | nents |                                                                         |
|                                                                   |       |                                                                         |
| Section Clarification                                             |       |                                                                         |
| Forum                                                             |       |                                                                         |
| Discussions<br>Topics: 114, Posts: 124                            |       | 45984 - Adding wires recipien<br>by Admin →<br>Fri Oct 06, 2017 1:17 pm |
| Voting<br>Topics: 8, Posts: 8                                     |       | Vote   October 2017<br>by Admin →<br>Mon Oct 09, 2017 11:25 am          |
|                                                                   |       |                                                                         |

# **NAVIGATING TO A PROJECT TOPIC**

Once you've navigated to the Discussion Forum, decide which project you'd like to comment on. Each row is a different project.

| Home      Forums      # Members      ·                                                                                                    |         |       | <b>0 ⊽ &lt; ≜ ∞ ≜</b>                   |
|----------------------------------------------------------------------------------------------------|---------|-------|-----------------------------------------|
|                                                                                                    |         |       |                                         |
| Board index > Help Us Decide What To Do Next > Software Enhancements > Discussions                                                                  |         |       |                                         |
|                                                                                                    |         |       |                                         |
| Topics                                                                                                    | Replies | Views |                                         |
| 45984 - Adding wires recipients and corporate draft payees to the FinCEN314a scan<br>by Admin > Fri Oct 06, 2017 1:17 pm                            | 0       | 2     | by Admin →<br>Fri Oct 06, 2017 1:17 pm  |
| 45981 - Enhancements to eStatement Email Message Type processing under Identify Master Parameters<br>by Admin » Fri Oct 06, 2017 1:17 pm            | 0       | 2     | by Admin →<br>Fri Oct 06, 2017 1:17 pm  |
| 45902 - Add an 'All Time' entry to the date selection drop down for the Analytics Booth portfolios when viewin by Admin > Mon Sep 18, 2017 11:44 am | og 0    | 3     | by Admin →<br>Mon Sep 18, 2017 11:44 am |
| 45883 - Create a View that combines data from the MEMBER1-6 tables with data from the OTBMST2-4 tables                                              | 0       | 2     | by Admin →<br>Mon Sep 18, 2017 11:44 am |

#### 

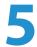

## **CRAFTING A REPLY**

Replies are entered by filling in the text box. The interface allows for text editing similar to Microsoft Word or advanced editing can be done with HTML and previewed by clicking "Preview" below the text box. Completed replies are submitted by clicking "Submit" below the text box.

NOTE: Replies can be saved as a draft and revisited by clicking "Save draft."

| 😑 Home 🗭 Forums        | at. Members →                                                                      | <b>0 7 ≜ ∞ ≜</b> ⊛ |
|------------------------|------------------------------------------------------------------------------------|--------------------|
| 🔍 Search 🛭 🧟 New posts |                                                                                    |                    |
| Help                   | Us Decide What To Do Next > Software Enhancements > Discussions                    |                    |
| 45981 - Enhance        | ments to eStatement Email Message Type processing under Identify Master Parameters |                    |
| Post a reply           |                                                                                    |                    |
| Subject:               | Re: 45981 - Enhancements to eStatement Email Messa                                 |                    |
|                        |                                                                                    | Smilles            |
|                        | Save draft Preview Submit 2                                                        |                    |

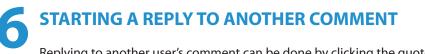

Replying to another user's comment can be done by clicking the quote button on the corresponding reply.

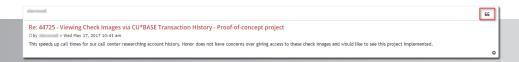

# **HOW TO VIEW RESULTS**

### **VIEWING RESULTS OF VOTING**

7

After the voting period is completed each month, a Voting Results Report is released to all users via the Results forum.

### **NAVIGATE TO VIEW RESULTS FORUM**

Click "Owner's Voice Voting Results" at the bottom of the home page of the forum to visit the Results Forum.

| Results                                             | •                                                                        |
|-----------------------------------------------------|--------------------------------------------------------------------------|
| Owner's Voice Voting Results<br>Topics: 7, Posts: 7 | September Results   2017<br>by Admin →<br>Ved oct 25, 2017 8:27 am       |
| Moved To Production<br>Topics: 92, Posts: 92        | 45969 - Change the program th<br>by Admin →<br>Mon Sep 18, 2017 11:40 am |

| NAVIGATE TO DESIRED YEAR                                                          |                          |   |
|-----------------------------------------------------------------------------------|--------------------------|---|
| To view results, click the corresponding year.                                    |                          |   |
|                                                                                   |                          |   |
| Home 🖉 Forums 👍 Members +                                                         | <b>@ ♡ ₹ &amp; zi \$</b> |   |
|                                                                                   | 0 V L m A                | • |
| Home Porums db: Hembers +<br>loard Index > Results > Owner's Voice Voting Results | 0 Q 4 & m 4              | • |

# **3** NAVIGATE TO DESIRED MONTH

Click the month to view the results.

|                                                                       |             |       | 0 7 4 ± ±                                |
|-----------------------------------------------------------------------|-------------|-------|------------------------------------------|
| Board index > Results > Owner's Voice Voting Results > 2017 Owner's V | ice Results |       |                                          |
|                                                                       |             |       |                                          |
| Topics                                                                | Replies     | Views | Last post                                |
| September Results   2017<br>by Admin » Mon Sep 11, 2017 9:17 am       | 0           | 1     | by Admin →<br>Wed Oct 25, 2017 8:27 am   |
| August Results   2017<br>by Admin » Tue Aug 08, 2017 11:41 am         | 0           | 1     | by Admin →<br>Wed Oct 25, 2017 8:26 am   |
| Uly Results   2017<br>by Admin » Mon Jul 03, 2017 10:29 pm            | 0           | 1     | by Admin →<br>Wed Oct 25, 2017 8:25 am   |
| Une Results   2017<br>by Admin » Wed Jun 28, 2017 5:17 am             | 0           | 1     | by Admin →<br>Wed Oct 25, 2017 8:24 am   |
| May Results   2017<br># by Vovere » Tue Jun 27, 2017 8:13 am          | 0           | 9     | by Vovere →<br>Tue Jun 27, 2017 8:13 am  |
| April Results   2017<br># by Vovere » Tue Jun 27, 2017 7:45 am        | 0           | 5     | by Vovere →<br>Tue Jun 27, 2017 7:45 am  |
| March Results   2017<br>by Vovere » Wed Apr 12, 2017 10:17 am         | 0           | 19    | by Vovere →<br>Wed Apr 12, 2017 10:17 am |

# **DOWNLOAD THE ATTACHED REPORT**

Click the attached report to download and view it.

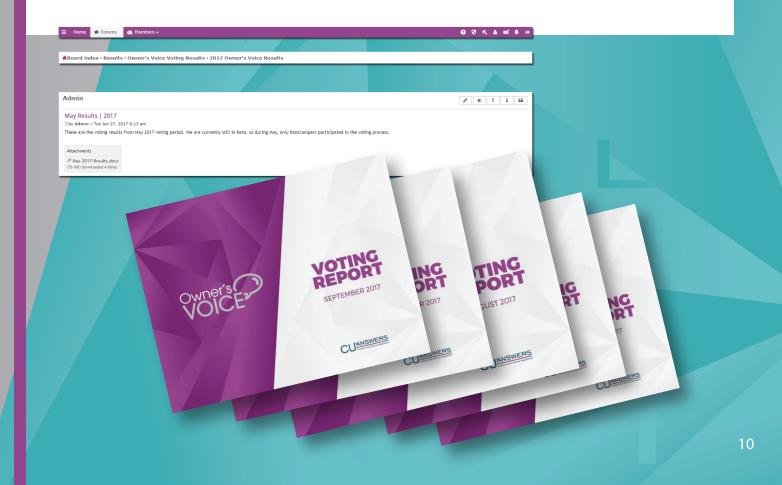

# **NEED HELP?** Contact us at ownersvoice@cuanswers.com

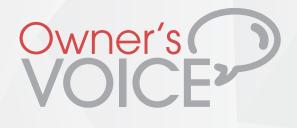

# **QUESTIONS?**

ownersvoice@cuanswers.com ownersvoice.cuanswers.com (616) 285-5711 x 275

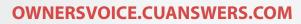

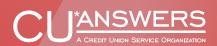